# Game development on Android Using the NDK

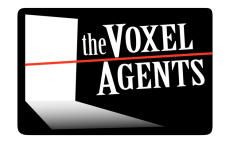

# Overview

- Background
- Porting to JNI
	- Differences to iPhone
	- Basic JNI
	- C++ Threads under JNI
- Debugging
	- (OMG This is B\*\*\*shit!)
- Some OpenGL tips and tricks

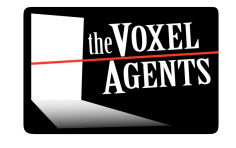

# Who am 1?

- Matthew Clark [matt@thevoxelagents.com](mailto:matt@thevoxelagents.com)
- Programmer/Founder of The Voxel Agents
	- We make games Original IP
	- iPhone games
		- Train Conductor
		- Train Conductor 2
- Currently in the process of porting to Android

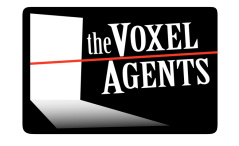

# Voxel Engine

- Not a 'Voxel' Engine
- OpenGL engine originally for iPhone
	- C++ as much as possible
	- ObjectiveC for:
		- File access
		- Saving / Loading users data
		- Sounds
		- Texture loading
	- Guess what we need to rewrite? :)

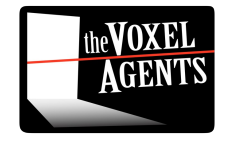

# There is more!

- No STL (need to compile and link STLPort)
- No Exceptions
	- Various libraries need tweaking/changing
		- TinyXML
		- JSON
- Minor compiler differences
- Our pipeline is heavily integrated with xcode

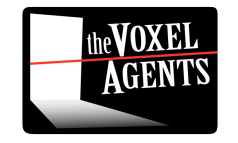

## And more...

- Many devices means different resolutions and aspect ratios
- Even worse... different video cards!!
	- With different subsets of OpenGL ES extensions
	- No standard texture compression!
		- iPhone uses PVR (4bpp)
		- Smallest standard compression on android is RGB565 (16bpp) – no alpha!
		- For a 1024x1024 texture 512K vs 2Mb !

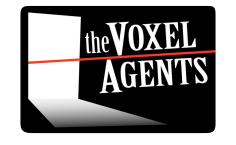

### JNI - The Basics

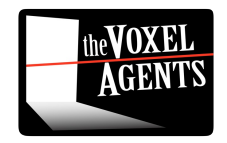

# Calling C from Java

- Really Easy
	- In .java:

```
class VoxelGLSurfaceView extends GLSurfaceView
\{public boolean onTouchEvent(final MotionEvent event)
    €
         touchEvent(event.getAction(), event.getEventTime(), event.getX(), event.getY());
         return true:
    ł
    private static native void touchEvent(int action, float time, float x, float y);
    ● In .cpp :void Java_com_tva_Voxel_VoxelGLSurfaceView_touchEvent( JNIEnv* env, jobject thiz,
                                                jint touchEventType, ifloat time, ifloat x, ifloat y )
 \overline{\mathcal{L}}Core::Vec2 touchPos(x - backingWidth/2, y - backingHeight/2);
    touchPos = touchPos * Core:: Vec2(480.f / backingWidth, 320.f / backingHeight);
    Input::TouchInput input(touchPos, touchPos, time, 0, (Input::TouchInputPhase)touchEventType, 0);
    inputStack.push_back(input);
```
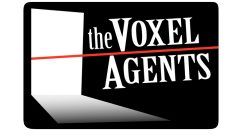

# Calling Java from C

### • Bit trickier

```
\overline{\mathcal{L}}// Get the environment
   JNIEnv* env = GetJEnv();
   // find the class
   cls = env->FindClass("com/tva/Voxel/FileReader");
   // register the methods
   ctor = env->GetMethodID(cls, "<init>", "(Ljava/lang/String;)V");
   readMethod = env->GetMethodID(cls, "GetBytes", "((B)I");
   // make a string to pass to java
   jstring mystr = env->NewStringUTF(fullPath);
   // Create the object invoking the constructor
   iobject reader = env->NewObject(cls,ctor,mystr);
   // Call GetBytes
    jbyteArray bytes = env->NewByteArray(numBytes);
   jint bytesRead = env->CallIntMethod((jobject)reader, readMethod, bytes);
    jbyte *bPtr = env->GetByteArrayElements(bytes, JNI_FALSE);
    // do something with bPtr
```
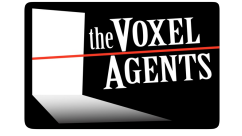

## **GLSurfaceView**

```
class DemoRenderer implements GLSurfaceView.Renderer
\mathcal{F}_{\mathcal{F}}public void onSurfaceCreated(GL10 ql, EGLConfig config)
        nativeInit();
    ł
    public void onSurfaceChanged(GL10 gl, int w, int h)
    \sqrt{2}nativeResize(w, h);ł
    public void onDrawFrame(GL10 gl)
    \overline{A}nativekender();
    ł
    private static native void nativeInit();
    private static native void nativeResize(int w, int h);
    private static native void nativeRender();
```
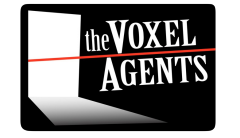

# Loading textures

- Phil Hassey's blog about porting Galcon to android is awesome!
	- Files in /assets/\* are directly accessable by filename

InputStream stream = app.getAssets().open(filename); Bitmap bitmap = BitmapFactory.decodeStream(stream); gl.glBindTexture(GL10.GL\_TEXTURE\_2D, textureID); GLUtils.texImage2D(GL10.GL TEXTURE 2D, 0, bitmap, 0);

- Thats it!
- http://www.philhassey.com/blog/2010/08/03/port ing-galcon-using-the-android-ndk/

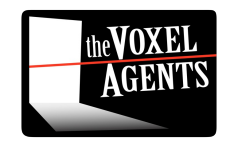

# Sounds

- SoundPool (SoundFX)
	- Specify how many sounds you want to play at once
	- When you play too many sounds, it will stop playing the earliest one
		- This is okay behaviour, but sometimes you want the opposite (requires manual tracking)

### • AudioManager (Music)

- create()
- setLooping()
- start()

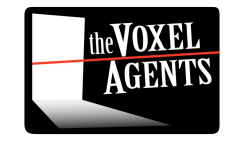

# pthreads

#### JNIEnv\* GetThreadJNIEnv()

```
int status;
JNIEnv *env;
const U32 threadId = pthread self();
if (g JNIEnvMap.find(threadId) == g JNIEnvMap.end())
\sqrt{ }// is this even in a special thread?
    status = gJavaVM->GetEnv((void **) &env, JNI_VERSION_1_4);
    if (status < 0)
        DLog("callback handler: failed to get JNI environment, "
             "assuming native thread");
        status = qJavaVM->AttachCurrentThread(&env, NULL);
        ASSERT(status == 0);\mathcal{F}return g_JNIEnvMap[threadId];
```
C++ threads can't access the JVM directly

They need to have a Java Native Environment created for them

AttachCurrentThread()

### <http://android.wooyd.org/JNIExample/>

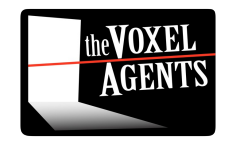

## pthreads continued...

• Make sure you Detach the thread

```
void EndThread()
    JNIEnvMap::iterator iter =
            g_JNIEnvMap.find(pthread_self())
    if (iter != g_JNIEnvMap.end())
    4
        gJavaVM->DetachCurrentThread();
        g_JNIEnvMap.erase(iter);
    ļ.
    pthread_exit(NULL);
```
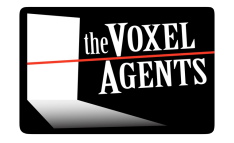

# Gotcha

- Because the thread is running outside of the GLContext – we can't do any GL operations
	- Say good bye to threaded texture loading!

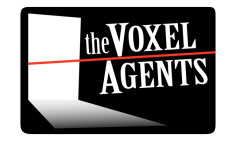

# Debugging JNI

- No breakpoints in native code
- Poor stack tracing
	- Even worse inside Java!!!!
- Emulator is terrible (1-3 fps)
- Super headache!!!

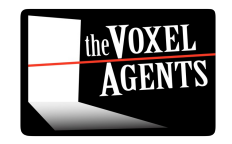

## USELESS INFORMATION\*

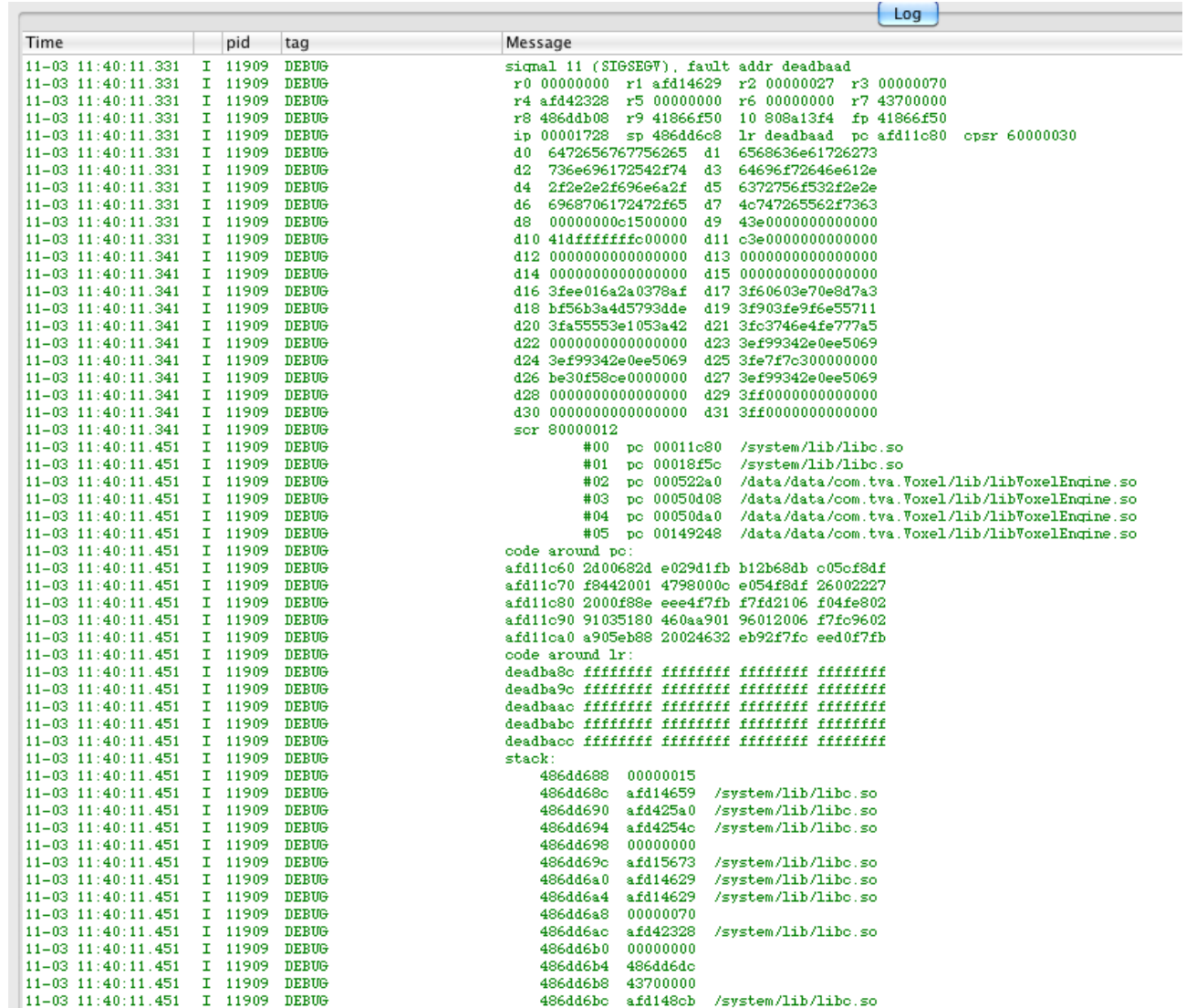

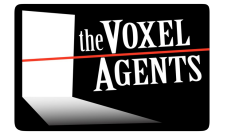

\*from the perspective of a human

## arm-eabi-addr2line

- In the NDK tools
- Converts useless information into *slightly* more useful information
	- Doesn't always have line numbers
	- No object inspection
	- Ouch Ouch Ouch

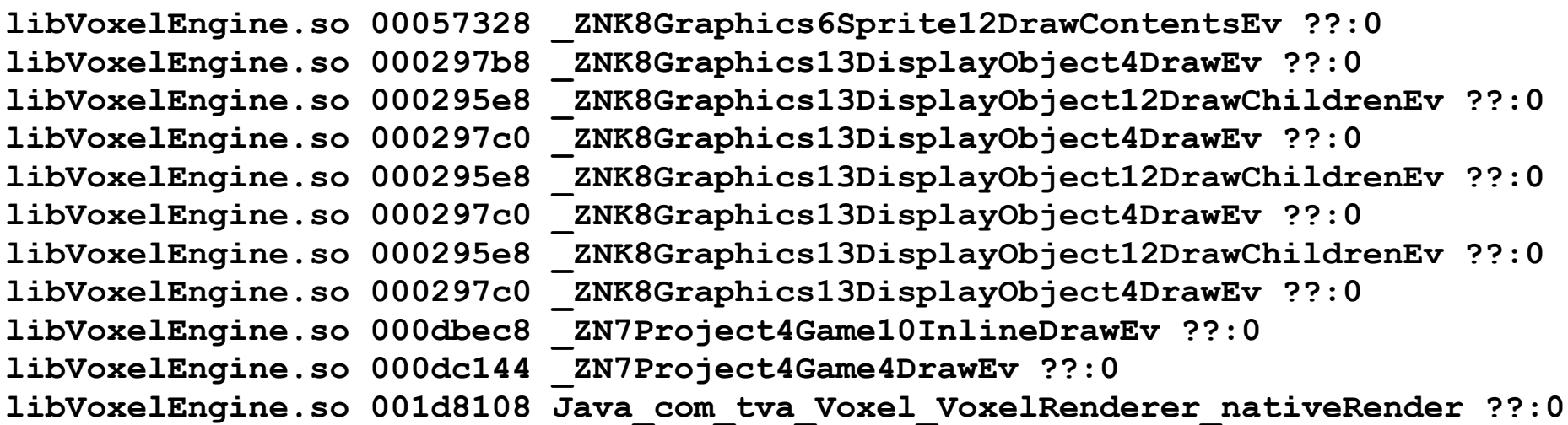

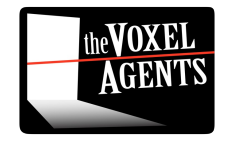

# Solution?

- Lots of logging
- Use logcat where possible to filter information
	- \_android\_log\_print(ANDROID\_LOG\_INFO, "VoxelEngine", "blah")
	- android log print(ANDROID LOG DEBUG, "VoxelTextures", "blah")
	- android log print(ANDROID LOG WARNING, "VoxelFonts", "blah")

### – Filter using debug levels and tags

● Filter: VoxelEngine:W VoxelTextures:I \*:S

- Lots of Panadol / Asprin / Valium
- Don't create bugs?

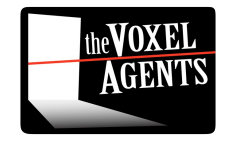

# NDK-GDB

- Finally! Available on android 2.2 phones!
- Line numbers! OMG!!!

AGENT

– I haven't used it successfully yet

```
Program received signal SIGSEGV, Segmentation fault.
0x80300bae in Java com example hellogdbserver HelloGdbServer invokeCrash
(env=0xaa50, clazz=0x4625f0b8)at /home/vilimpoc/android-ndk-r4b/samples/hello-gdbserver/jni/hello-
gdbserver.c:29
29
                *crasher = 0xdeaddead:
(qdb)
```
http://vilimpoc.org/blog/2010/09/23/hellogdbserver-a-debuggable-jni-example-for-android/ the **VOXEL** 

# OpenGL

- The first rule of OpenGL development is...
	- Avoid State Changes
- The second rule is...
	- AVOID STATE CHANGES! :)

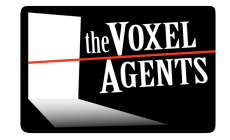

# Open GL

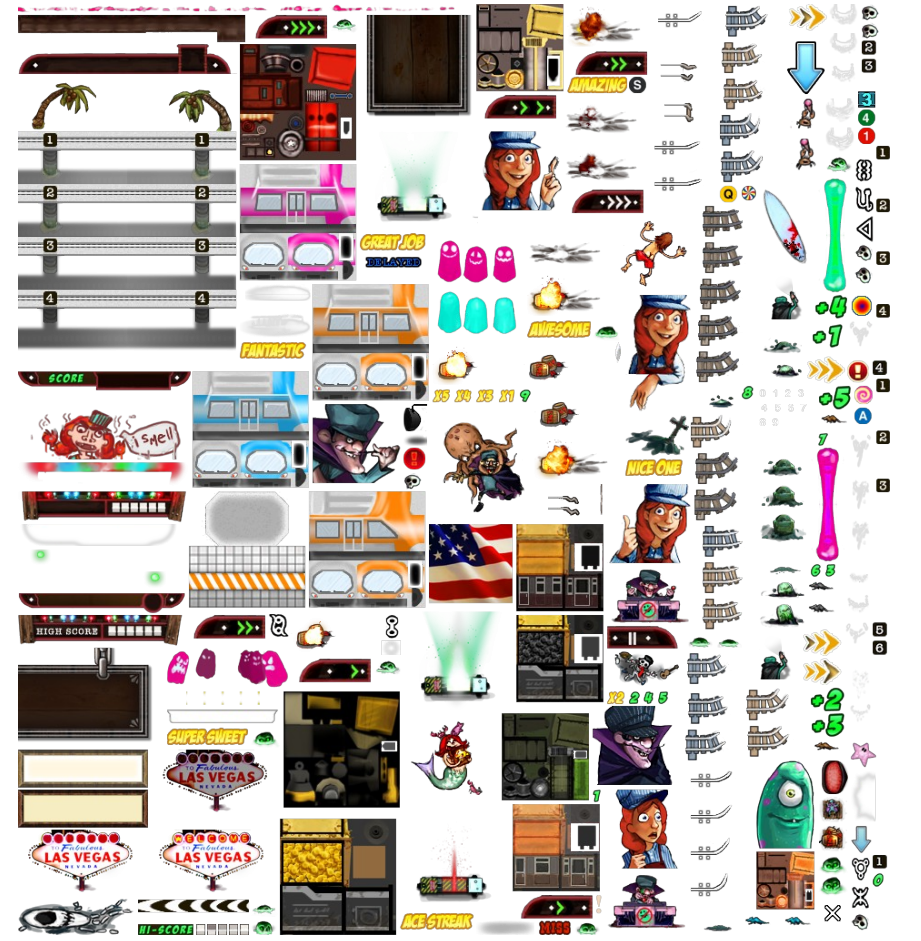

- Use texture sheets
- Don't rebind a texture that is already bound
	- Cache the last bound textureID
	- Fewer texture swaps
- Textures are rarely square anyway...
	- save texture space!

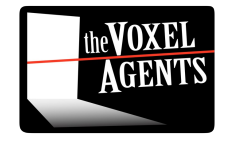

# Open GL

- In our game, we have 5 different types of vert lists
	- x,y,u,v,colour (Sprites with vert colours)
	- x,y,z,nx,ny,nz,u,v (3D model)
	- x,y,u,v (Regular Sprites)
	- x,y (super simple shapes mostly debug only)
	- x,y,size,col (Point sprites (particles))
- Each different type needs a different setup

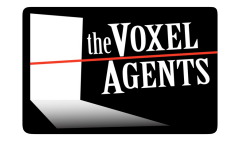

```
enum DrawState
\left\{ \right.S VertexXYUVCol,
    S Vertex3D,
    S VertexXYUV,
    S_VertexXYUVShort,
    S_VertexXY,
    S_VertexXYSizeCol,
\}:
DrawState prevState = S_VertexXYUV;
inline void KillPrevDrawState(DrawState newState)
\sqrt{ }switch (prevState)
    \sqrt{ }case S VertexXYUVCol: glDisableClientState(GL COLOR ARRAY); break;
        case S Vertex3D: glDisableClientState(GL_NORMAL_ARRAY); break;
        case S_VertexXYUVShort:
        case S VertexXYUV: /*default*/ break;
        case S_VertexXY: glEnable(GL_TEXTURE_2D);
            glEnableClientState(GL TEXTURE COORD ARRAY); break;
        case S VertexXYSizeCol: qlDisable(GL POINT SPRITE OES);
            glDisableClientState(GL_POINT_SIZE_ARRAY_OES);
            glDisableClientState(GL_COLOR_ARRAY); break;
    \mathcal{F}prevState = newState;VertexXYUVCol::Draw()
    glBindBuffer(GL_ARRAY_BUFFER, buff);
    if (prevState != S VertexXYUVCol)
        KillPrevDrawState(S_VertexXYUVCol);
        glEnableClientState(GL_COLOR_ARRAY);
                                                             VERT_OFFSET(VertexXYUVCol,x));
    glVertexPointer(2, GL_SHORT, sizeof(VertexXYUVCol),
    glTexCoordPointer(2, GL_FLOAT, sizeof(VertexXYUVCol), VERT_OFFSET(VertexXYUVCol,u));
    glColorPointer(4, GL_UNSIGNED_BYTE, sizeof(VertexXYUVCol),
                                                                    VERT_OFFSET(VertexXYUVCol,col));
    glDrawArrays(drawMode, 0, numVerts);
\}
```
the **VOXEL AGENTS** 

- Remember the previous state
- Only change what you need to change

24

# OpenGL

- Use vertex buffers
- Use GL\_SHORT where possible for vertex data.
	- Shorts are half the size of floats
	- Some androids don't support floating points : (

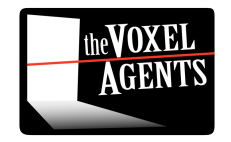